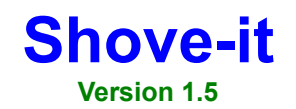

*"Microsoft couldn't find a simple fix for this bug so they decided to put the taskbar on the bottom instead of the top where it belongs."*

> Phil Hord - phil@phord.com Phord Software 1463 Janice Court - Lilburn, GA 30247 http://www.phord.com

# **The New Windows Bug**

Windows 95 and Windows NT 4.0 share a common bug related to window placement. Microsoft says it is not Windows' fault but the applications' faults instead. In fact, the API is probably most at fault for being ambiguous and ever-changing, but in any case most of Microsoft's own applications exhibit the bug so they can't escape blame.

The bug is "caused" by the new desktop taskbars that you can dock at the edges of the screen. If the taskbar is on the bottom of the screen, then your desktop is smaller than your screen size. If your taskbar is docked at the top of the screen (my favorite place) then your desktop is smaller than your screen size *and* your desktop's top-left corner is no longer at (0,0)! This is the biggest problem for application developers who use similar but fatally unrelated API functions to **get** and **set** the coordinates of their windows.

In the simple case you might have a window whose edge sticks off the screen. In more severe cases you might have a window that is too big for your desktop space. In some cases a window will be created with the caption bar completely hidden by the taskbar – not only is the Close box hidden, but you can't click on the title bar to drag it back into view! The worst case is likely when the window creeps completely off-screen so the only way to see it is in Maximized mode.

Speaking of Maximized mode there is another bug that *is* a Windows bug which Shove-it does not yet fix. A future version of Shove-it will fix this bug. For now enjoy trying to find it (hint: it requires two taskbars).

## **The fix**

Shove-it fixes this bug by monitoring your application windows and correcting any that stray out of the desktop bounds. The way it does this is user configurable, and it can even re-size a window to fit on the desktop if necessary.

Shove-it normally runs as a background program performing its magic diligently without any user intervention. To change the Shove-it program Properties, right-click the Shove-it icon that appears in the taskbar tray (next to the clock) and select Properties from the menu. Or, if you have the tray icon turned off, just run Shove-it a 2nd time and the Properties dialog will appear.

## **Installing Shove-it**

Shove-it is distributed as a self-installing .EXE file. Execute the .EXE and follow the installation prompts. If you have an older version of Shove-it running you should close and uninstall it before installing the new version.

When Shove-it is installed it is loaded as part of your StartUp group so that it will autmatically run each time you restart your computer. To uninstall Shove-it, use the Control Panel "Add/Remove programs" applet or simply click "Uninstall" in the Shove-it program group on the start menu.

# **Configuring Shove-it**

The Shove-it Properties tabbed dialog is divided into four sections: General, Advanced, Statistics and About. To switch between sections, simply click on the tabs along the top of the dialog, or press Ctrl-Tab on your keyboard.

Context sensitive help is available on all dialogs. Click the Quick-Help button (the [?] button) in the Shove-it Properties title bar and then click on the item you want explained. You can also tab to the item and press F1, or right-click an item and click the [What's this?] button that appears.

At the bottom of the dialog is an Apply button. When you make changes to the Shove-it configuration this button will be enabled. Click it to make your changes immediately active.

# **Using Shove-it**

When Shove-it is running an icon appears in the system tray next to the clock (unless you turn the icon off). Left-click the icon to manually shove windows back on the desktop. Double-click the icon to shove *all* partially off-screen windows back on the desktop.

Right clicking the Shove-it icon produces a context menu. Select Properties to change how Shove-it works, check statistics or to register the program.

# **General settings**

#### *Top, Bottom, Left and Right*

These options determine which screen edges Shove-it considers necessary to monitor. Shove-it is happiest with all four options on, but if you find an application that insists on overlapping the right edge of the screen, you might want to turn off the Right checkbox to keep Shove-it from fighting with the stubborn application.

#### *Hide Shove-it icon*

Uncheck this box to turn off the Shove-it icon that appears in the system tray (near the clock). If your tray is crowded with lots of icons, this can save you a little room. You should make sure Auto-shove-it is turned on if you want to run without the icon. To show the Properties dialog without using the tray icon, just run Shove-it a second time.

#### *Resize windows when necessary*

Check this box to tell Shove-it to resize windows when they are too large to fit on the available desktop space (which would otherwise keep Shove-it from doing its job). Shove-it will attempt to resize and place the windows so they fit properly. This box is grayed out if there are no opposing screen edges checked. *Note: Some applications refuse to resize their windows. If you experience problems when Shove-it tries to resize a window for a stubborn application, you should turn off this option.*

#### *Shove windoids off of active window buttons*

*Windoids* are those little windows that think they're so small that they can be Always-On-Top without getting in the way. They *can* get in the way of the close box on your "Active Window." Check this box to automatically shove windoids off of the system buttons on the Active Window. *Note: Some windoids shouldn't be shoved around, but Shove-it can't tell the difference. If you have trouble with pop-up windows jumping around on-screen, try turning this option off.*

# **Advanced settings**

#### *Auto-shoving*

Normally auto-shove-it should be turned on. If you turn it off you can still Shove windows manually by left-clicking the Shove-it icon in the tray (remember not to turn it off, too!). You can also adjust the frequency that Shove-it checks for errant windows by clicking on the drop-down arrow on the frequency combo box. Shove-it is pretty good about consuming only the tiniest bit of CPU time, but if you're worried about Shove-it's effect on your system overhead, you can adjust this time down to as slow as once every 5 seconds.

#### *Quick-dragging*

Sometimes a window does not need to be shoved back on-screen (or at least Shove-it doesn't think so) and you need to drag the window without touching the caption bar. Quick drag lets you do that. To use Quick drag, turn on the checkbox and select the keys and mouse buttons you want to use. Then press those buttons anywhere on a window and just drag it. Using the above settings Ctrl-Alt-Right-mouseclick anywhere on a window and it will drag just as if you had left-clicked on the title bar. *Note: Be sure to select a key/mouse combination you won't likely use in any application. This option interferes with the operation of some enhanced mice (eg. Intellimouse). If you experience mouse troubles, turn this option off.*

#### *Only shove...*

The final option on this screen lets you tell Shove-it to leave some windows alone. This is primarily to allow you to drag a window off-screen *on purpose* and have Shove-it leave it alone. My own personal preference is right around 20%. Experiment with this setting to find what level you are comfortable with. *If your windows seem to stop shoving, you may have set this setting too low. Try 100% for a fix.*

# *Statistics display*

This dialog simply displays information about the Shove-it installation on your computer. Mostly it serves as a reminder of how useful Shove-it has been to you since you started using it.

## **About box information**

The About box is just like any other About box except this one is for Shove-it, naturally. Also you can click on the URL button to launch a web browser and go to the Phord Software web page, and you can click on the e-mail address button to send me (the author) some e-mail. The Register button gives you the opportunity to Register Shove-it with your personal registration number, or it helps you obtain a registration number.

The Exit Shove-it button is used to close and turn off Shove-it until you run it again. You can also exit Shove-it by clicking the "Exit Shove-it" menu option on the Shove-it taskbar tray icon right-click menu.

## **Distributing Shove-it**

Shove-it is shareware. You can freely distribute the original unlicensed shareware archive electronically

without charge. The latest version is available at the Phord Software web site at **http://www.phord.com**.

To register Shove-it click the Register button on the Properties dialog About tab. You will be able to register by fax, e-mail or postal mail or on the web by following the prompts in this dialog.

Also you may register online with a credit card; follow the links on my web page.

For information on commercial distribution of Shove-it or site licensing contact Phord Software at

**Phord Software 1463 Janice Court Lilburn, GA 30247**

**email phil@hord.com http://www.phord.com**

Suggestions for new features and bug fixes are always welcome. Please send them to the same addresses shown above.

## **Shove-it Awards**

Shove-it was given 5 stars in *PC Computing* (Quake got 4 the in same issue), 5 stars on *ZD Net*, a very nice review by Brian Livingston in *InfoWorld*, another in *Windows On-line Reviews* #106, a "**Get it**" button from *Windows95.com* (http://www.windows95.com) and little reviews and mentions in various newspapers around the US. If you see Shove-it mentioned in the Real World or on-line, be sure to let me know. A hittle ego goes a long way.  $\triangle$ 

# **Troubleshooting / Q&A**

- Q: Shove-it isn't working. My windows are not getting shoved back on-screen. What's wrong?
- A: Check the Advanced pane on the properties dialog. Make sure Auto-shove is turned on. Set the "Only shove..." percentage slider up to 100%. Click OK and see if it works now.
- Q: When I open popup menus or tooltips they get shoved around weird places. Is this a bug?
- A: Sort of. Turn off "Shove windoids..." on the General properties settings. This is an experimental setting and will hopefully behave better in the future.
- Q: How come my Intellimouse / Magic Third Mouse Button stopped working when Shove-it is loaded?
- A: Quick-Drag interferes with some third-party mouse enhancements. Turn off Quick-Drag on the Advanced properties pane and your mouse should start working again. I'm looking into a better workaround for this problem.
- Q: Why don't my DOS windows shove?
- A: They're "maximized". Even though they don't look like it, Windows treats "maximized" DOS windows as a maximized window. Shove-it currently can't tell the difference between maximized and pseudomaximized so it leaves them alone. Click the Restore button on the DOS window and manually size it to the desired size. Shove-it should work with it then.
- Q: Why is Shove-it shareware? Didn't it used to be free?
- A: Too many features; too many requests; too little time. I expected Shove-it to be a little one-time fix for a real windows bug so I released it as freeware. So many people use it though that I get a large number of requests (which I like) for improvements and new features. I would rather work on projects that pay money instead of free ones, so I could either let Shove-it languish or change it to shareware.

Thanks to all of you who have registered and continue to support and use Shove-it. :-)

- Q: I registered Shove-it and entered my registration info, but it still says UNREGISTERED USER. What's the deal?
- A: Make sure you entered the name exactly as it appears in your confirmation e-mail. Case and punctuation are significant. Do not add any extra spaces before or after your name. Let me know if I spelled or entered your name wrong and I'll correct it.
- Q: I "registered" for e-mail updates back when Shove-it was free. How come I didn't hear about this version from you in e-mail?
- A: I lost my hard drive with my e-mail database late last year and my distribution mailing list went with it. Our machines were supposed to be backed up in rotation every week, but apparently they were no longer being done. Expensive lesson: Do your own frequent backups.
- Q: I think I registered Shove-it last year. Where's my code?
- A: About 30 people registered Shove-it (sent money) when it was freeware. (Thanks, guys!) I sent them all registration codes via e-mail and/or postal mail. The rest of you only "registered" by sending me thank you e-mail. Thanks, but register for real please.
- Q: I registered a week ago and still haven't received a code. Where is it?
- A: If you received a confirmation e-mail receipt from "admin@kagi.com" then please it forward it to me at phil@phord.com explaining the problem. If you haven't received a receipt e-mail then I haven't either. E-mail admin@kagi.com to find out what happened to your registration.

# **Notes**

Shove-it won't affect windows that are **AlwaysOnTop**, **Maximized** or **Hidden**. This includes the Visual Basic mess o' screens and "maximized" DOS windows.

Shove-it still doesn't fix the Win95 multiple taskbars bug or auto-hide taskbars problems, but it will. :-)

# **Release History**

*June 9, 1997 - Version 1.5*

- ·*Fixed the LView infinite-shove bug*
- ·*Fixed the ComCtl32.dll bug in Win95 Retail (the "oz" bug)*
- ·*Changed some dialog wording to confuse people less (hopefully). (Thanks John Kemic. :)*

*April 9, 1997 - Version 1.4c*

·*Date & registry update bug*

*March 20, 1997 – Version 1.4b*

· *When QuickDrag is turned off, turn off the Mouse Hook. This solves a mouse interference problem people were having with the MS Intellimouse (and other mice).*

*March 9, 1997 – Version 1.4a*

- ·*Fixed a problem with registration numbers not "taking"*
- ·*Updated e-mail and web addresses to the new "phord.com" address*
- ·*Update statistics dialog "live" to lessen confusion*
- ·*Default Windoid shoving to "off" to try to confuse users less.*

*February 22, 1997 - Version 1.4*

- ·*Tabbed dialogs for better organization*
- ·*Better handling of obstinate windows*
- ·*Quick-drag*
- ·*Shareware registration number (boo, hiss)*
- ·*Even faster shoving*
- ·*Windoid shoving*
- ·*Statistics page*
- ·*Finally, a real install program*
- ·*Shove-it sounds*
- ·*Context-sensitive help*

### *April 3, 1996 - Version 1.3 beta*

- ·*Bottom Shove-it*
- ·*Resize windows that too big for your screen*
- ·*Multimedia (noisy Shove-it)*
- ·*Fixed a few bugs (notably the wayward windows bug and the screensaver bug)*
- ·*Shove-it faster (1.5 second timer)*
- ·*Option to hide the system tray icon*

*Jan 2, 1996 - Version 1.2*

·*Options to Shove-it from the left and right as needed also*

*Dec 13, 1995 - Version 1.1 (not released)*

- ·*Found a way to smoothly hide the startup (splash) screen and did*
- ·*Changed the algorithm so all application taskbars are considered and not just the System taskbar*

*Nov 29, 1995 - Version 1.0*

*Nov 15, 1995 - Beta release*

------------------------------------------------------------------------------------

## **Known bugs:**

Shove-it still doesn't fix the **Office95** bug (it's really a Windows taskbars bug)

### **To Do:**

Still need to fix problems with auto-hide taskbars and pseudo-maximized windows.